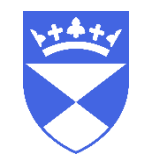

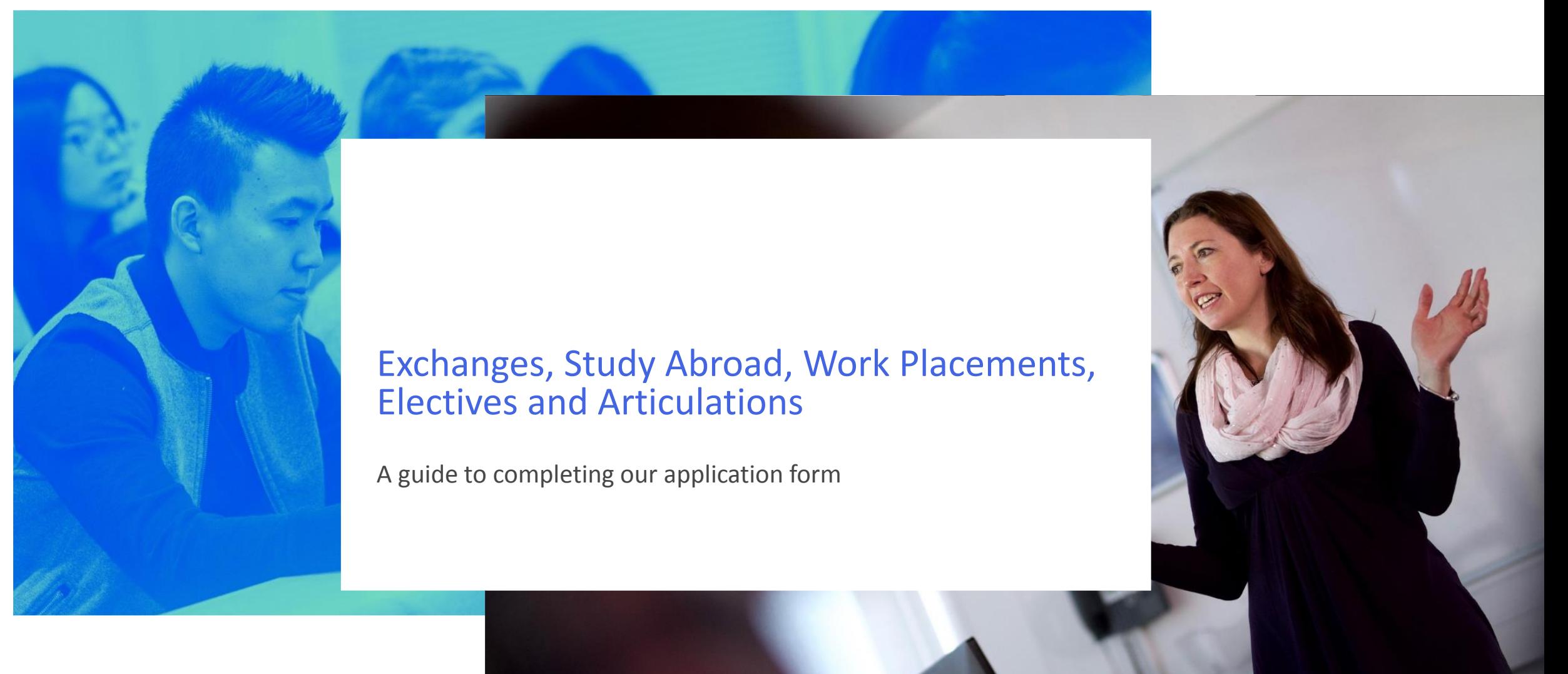

# Helpguide for applicants and partner institutions

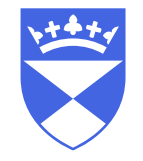

This guide contains information about:

- Our **direct application form**, with information on how to complete each section
- The email applicants will receive containing a **University of Dundee username** and **password** for accessing our systems

# Complete our application form

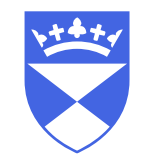

<https://www.dundee.ac.uk/study/ipp/applicants/>

The above webpage describes how to create an account for our direct application form.

There are written instructions and help videos to guide you through the form.

To begin your application, scroll to the bottom of the page and click the **Make a direct application** button

#### **University of Dundee**

**Student life Industry Alumni About Research Study** 

- Upload a copy of your qualifications, English language qualifications
- For international applicants only details of your passport and upload a copy of your current passport

#### Can I save the application and return to it later?

Yes, at any point you can save your application, logout, and return to complete it at a later date.

#### What happens after you submit the application?

After you have completed and submitted the application, we will send you a confirmation email. Subsequently we will also send you details of your University of Dundee applicant IT account by email.

Your applicant IT account is different from the temporary user account you created to submit your application. Your applicant account will give you access to My Applications on eVision, which is used for tracking your application, uploading documents we ask for, applying for a scholarship or accommodation, etc. This will also become your student account if you matriculate on a course with us.

# **Technical Support**

Please email ⊠ app-support@dundee.ac.uk if you require technical support. Support is available Monday to Friday, 9am to 5pm UK time.

**Make a direct application** 

# Click **New User**

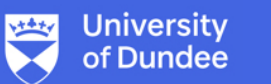

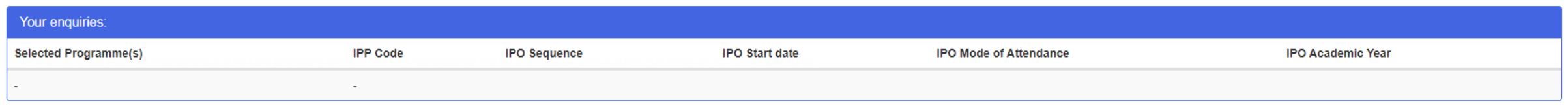

#### 21/Nov/2019

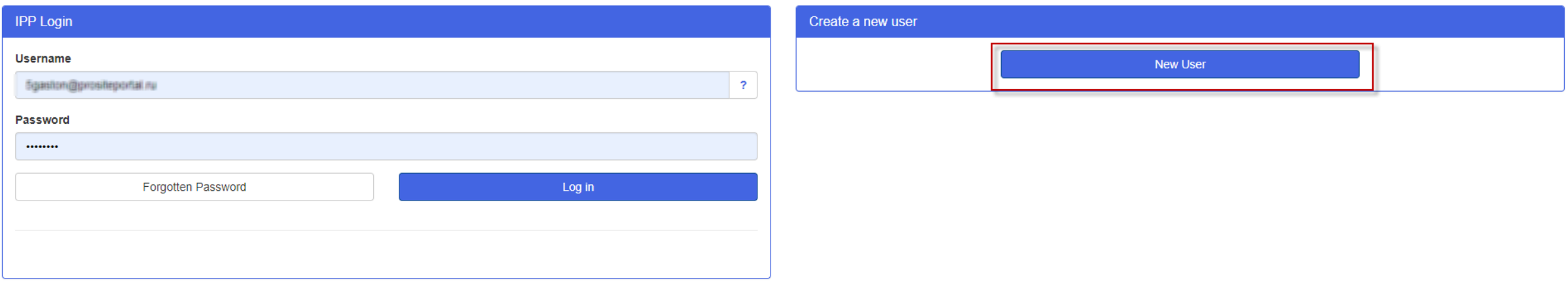

© University of Dundee, Dundee, Scotland. DD1 4HN | Telephone: +44 (0)1382 383838 If you have any problems with this form, please email app-support@dundee.ac.uk The University of Dundee is a Scottish Registered Charity, No. SC015096 | (Go to top)

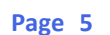

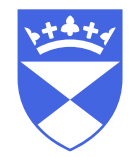

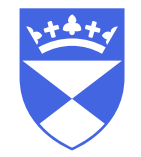

# Fill in your name, date of birth, email address and create a password.

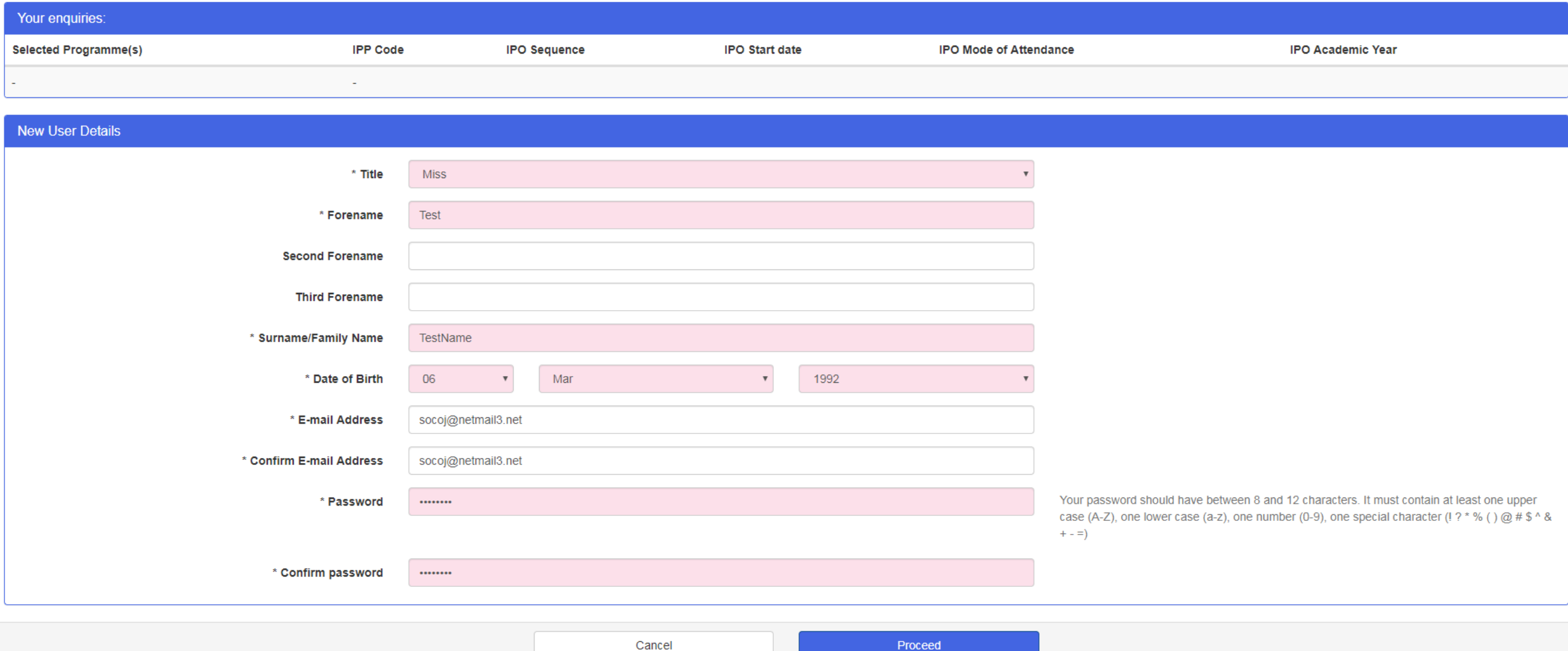

#### Choose **Exchange, Study Abroad, Work Placement, Articulation or Elective** to view all available courses.

You can enter any relevant keywords to limit the number of search results. For example, **Exchange**.

#### You do not need to select a **Mode of Attendance.**

#### Click **Search Now** to bring up the list of available courses.

#### **Course selection**

Please search and choose the course you want to apply for using the search fields below. If you would like to apply for more than one course at the University of Dundee, you can add additional courses after you have chosen

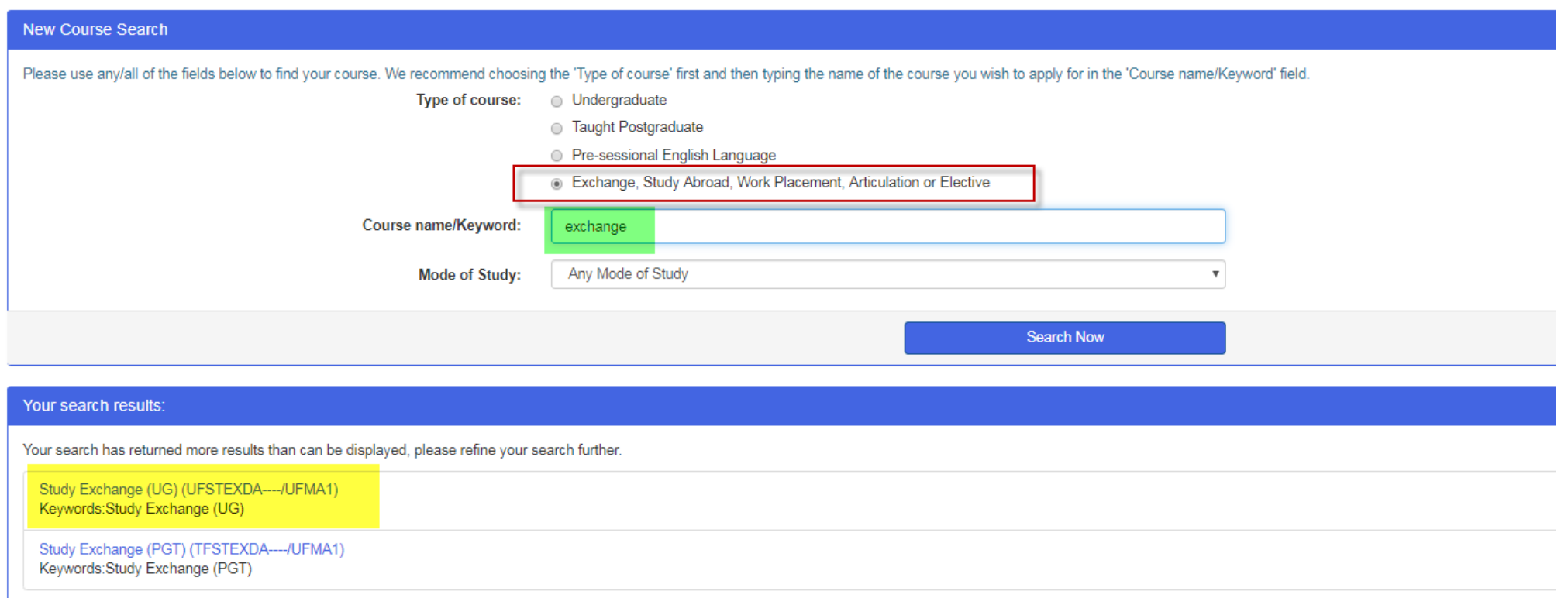

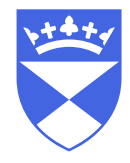

#### Choose the course you wish to apply for. In this example, we are choosing the **UG Study Exchange**.

#### Course selection

Please search and choose the course you want to apply for using the search fields below. If you would like to apply for more than one course at the University of Dundee, you can add additional courses after you have chosen

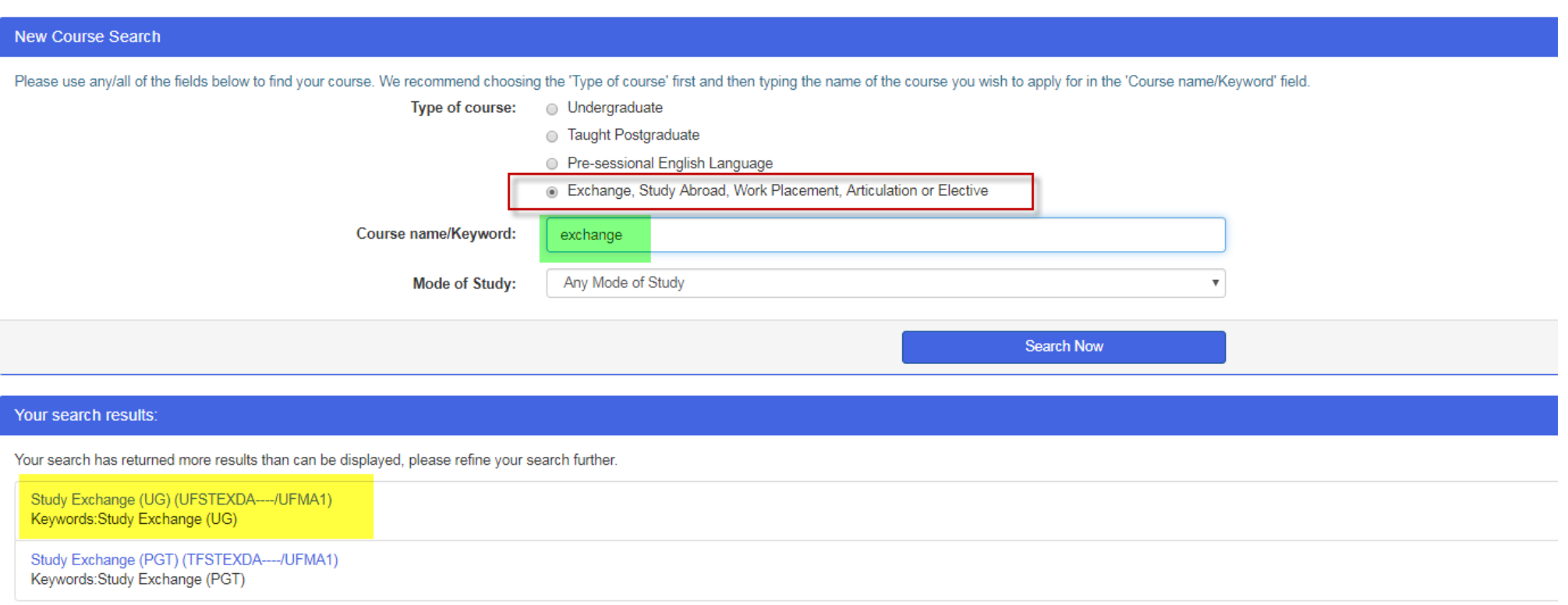

# Click **Apply** on the appropriate entry point.

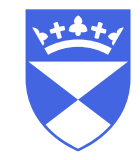

#### In this example you can choose from a **full year**, **semester one** or **semester two**.

#### Course selection

You can now select which academic year and entry month you would like to apply for. Please note that all options that are currently available will be shown.

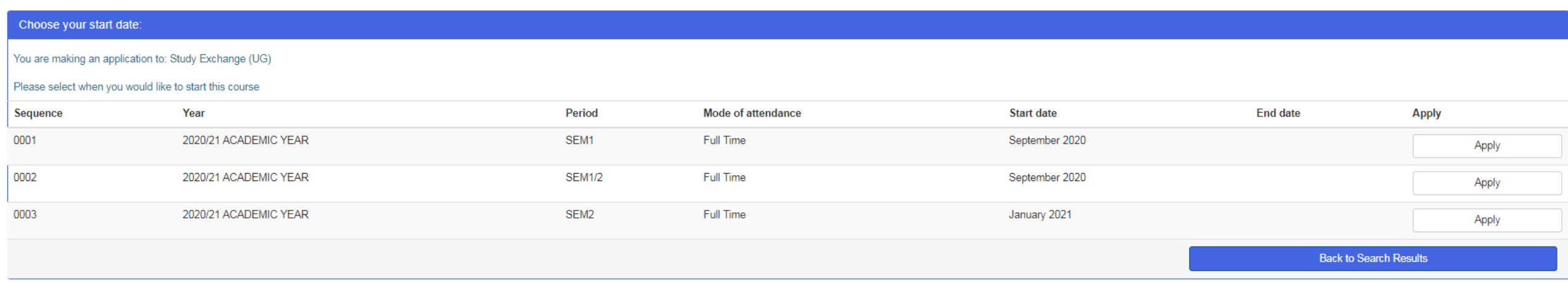

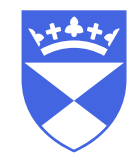

# Click **Start Application**

Application from

For Study Exchange (UG) - Life Sciences to start in September 2020

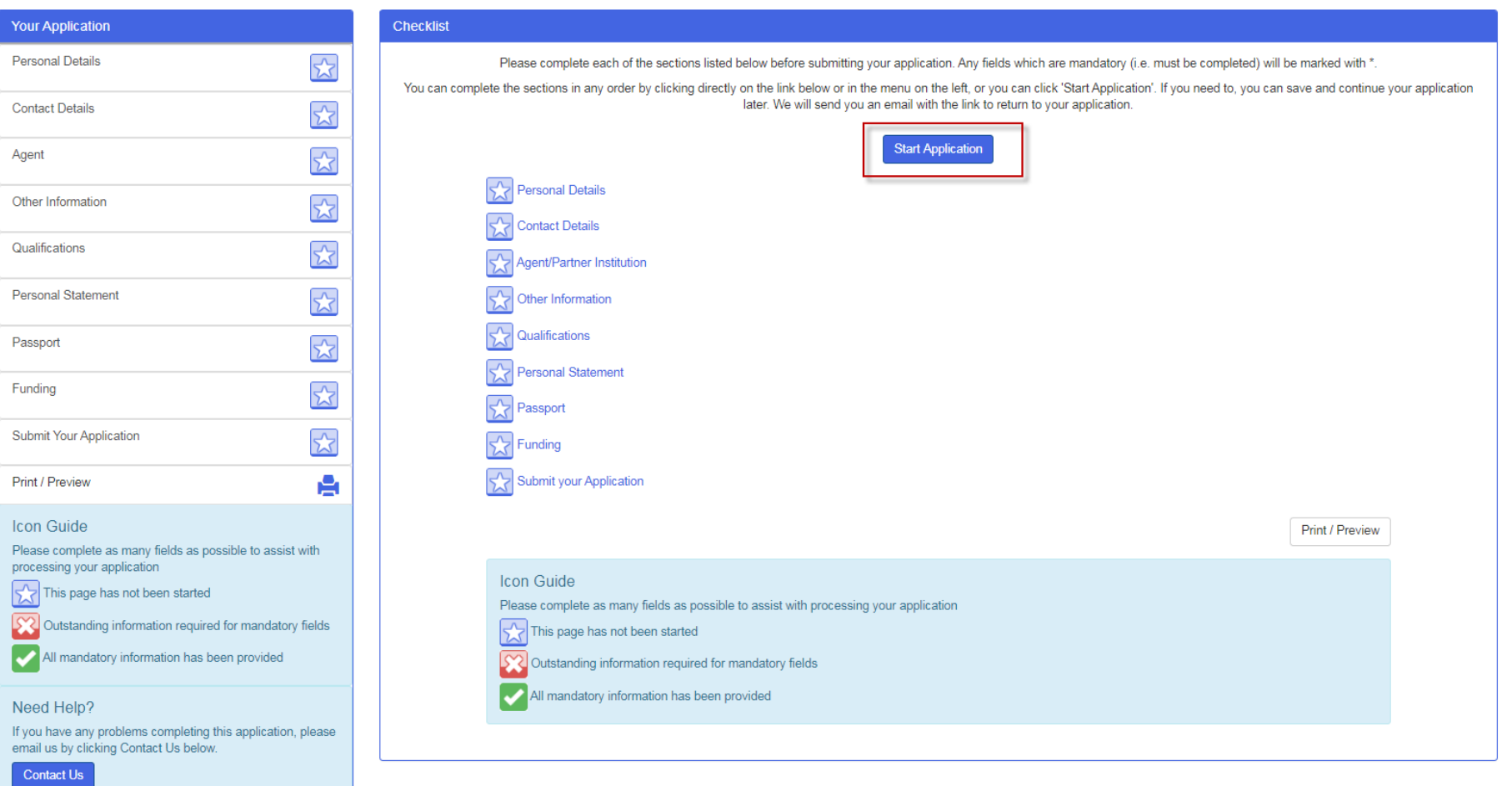

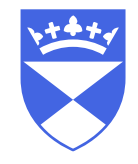

# Complete your **personal details** and click **save and continue**

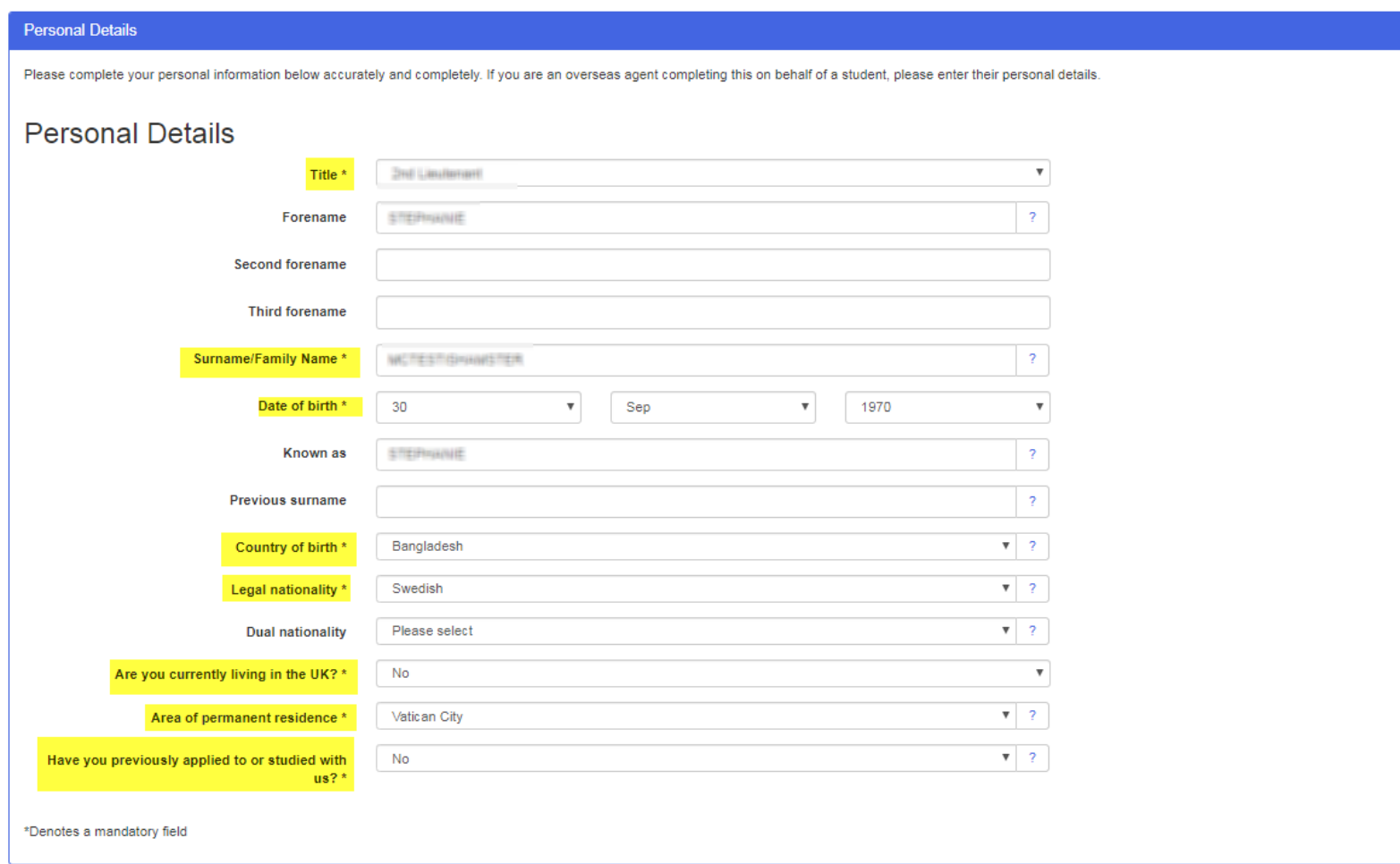

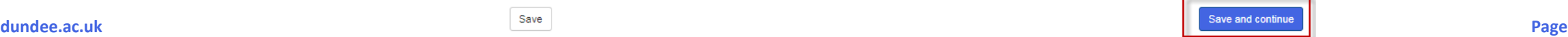

Please note that there is a **Save and Continue** button in the bottom right hand corner of each page.

Make sure you use this as you complete your application.

Save and continue

You can exit your application, and continue with it at a later stage.

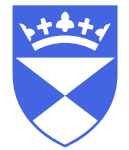

You can log back in to the Application System at any time and choose edit on your application

**[https://evision.dundee.ac.uk/urd/sits.urd/run/siw\\_ipp\\_lgn.login?process=siw\\_ipp\\_app\\_crs](https://evision.dundee.ac.uk/urd/sits.urd/run/siw_ipp_lgn.login?process=siw_ipp_app_crs)**

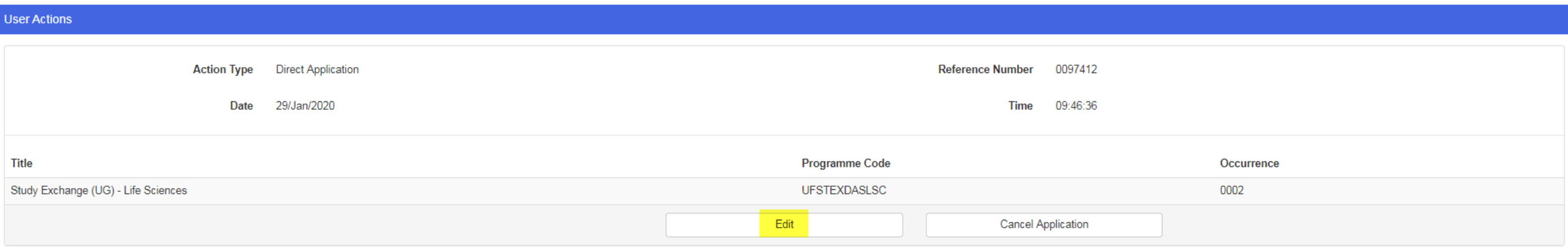

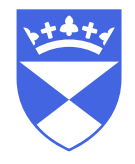

# Enter your **contact details**, then click **save and continue**

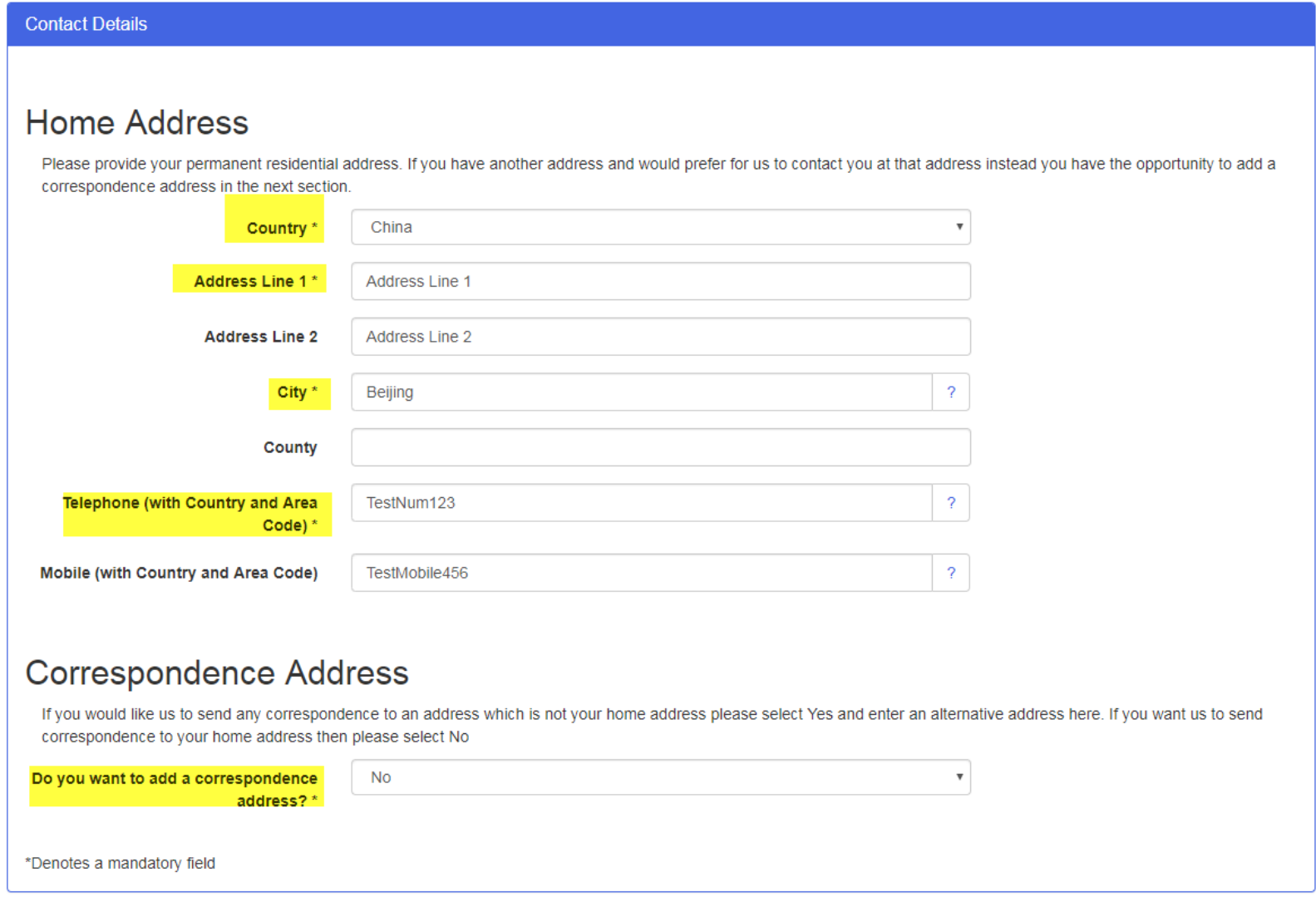

#### Provide details of your **home institution.**

Begin typing in the highlighted box to search for your home university.

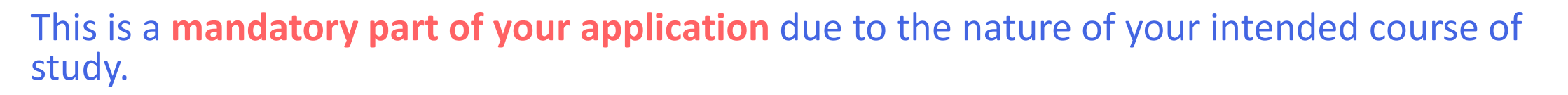

#### Partner/ Home Institution Details

Please provide some specific details to help us match your record with your agent, partner/home institution or counsellor.

Exchange, Study Abroad and Work Placement applicants, please ensure you provide the details of your Study Abroad/Exchange Office contact

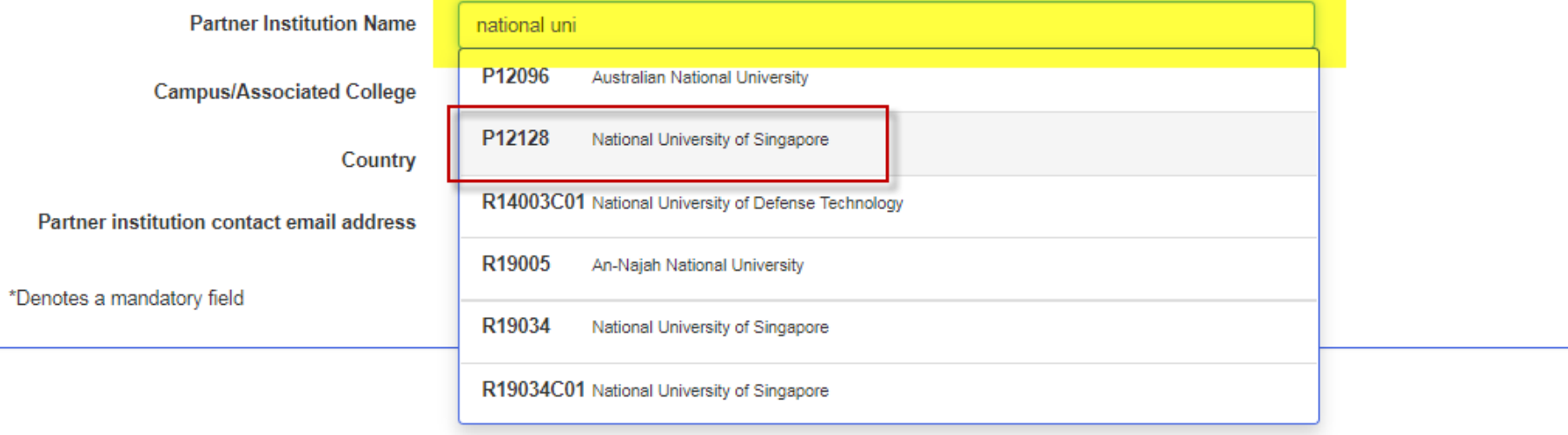

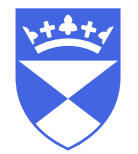

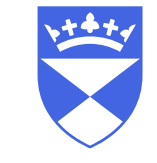

# Please ensure you provide the details of your Exchange or Study Abroad Office contact rather than a general university address

#### **Partner/Home Institution Details**

Please provide some specific details to help us match your record with your agent, partner/home institution or counsellor.

Exchange, Study Abroad and Work Placement applicants, please ensure you provide the details of your Study Abroad/Exchange Office contact

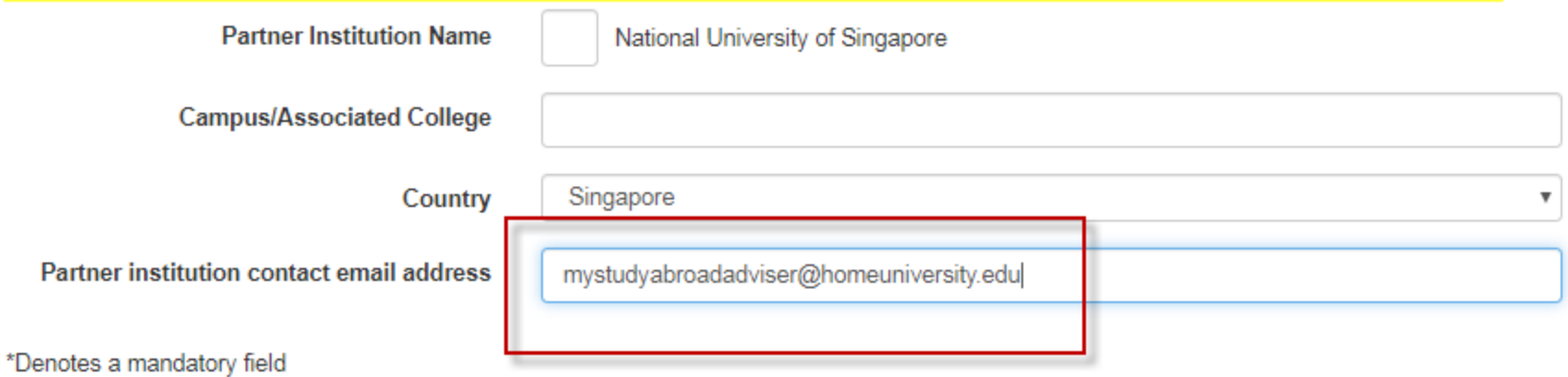

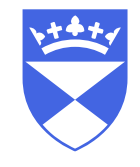

# Complete the **other information** section, and click **save and continue.** Please note the highlighted fields are mandatory.

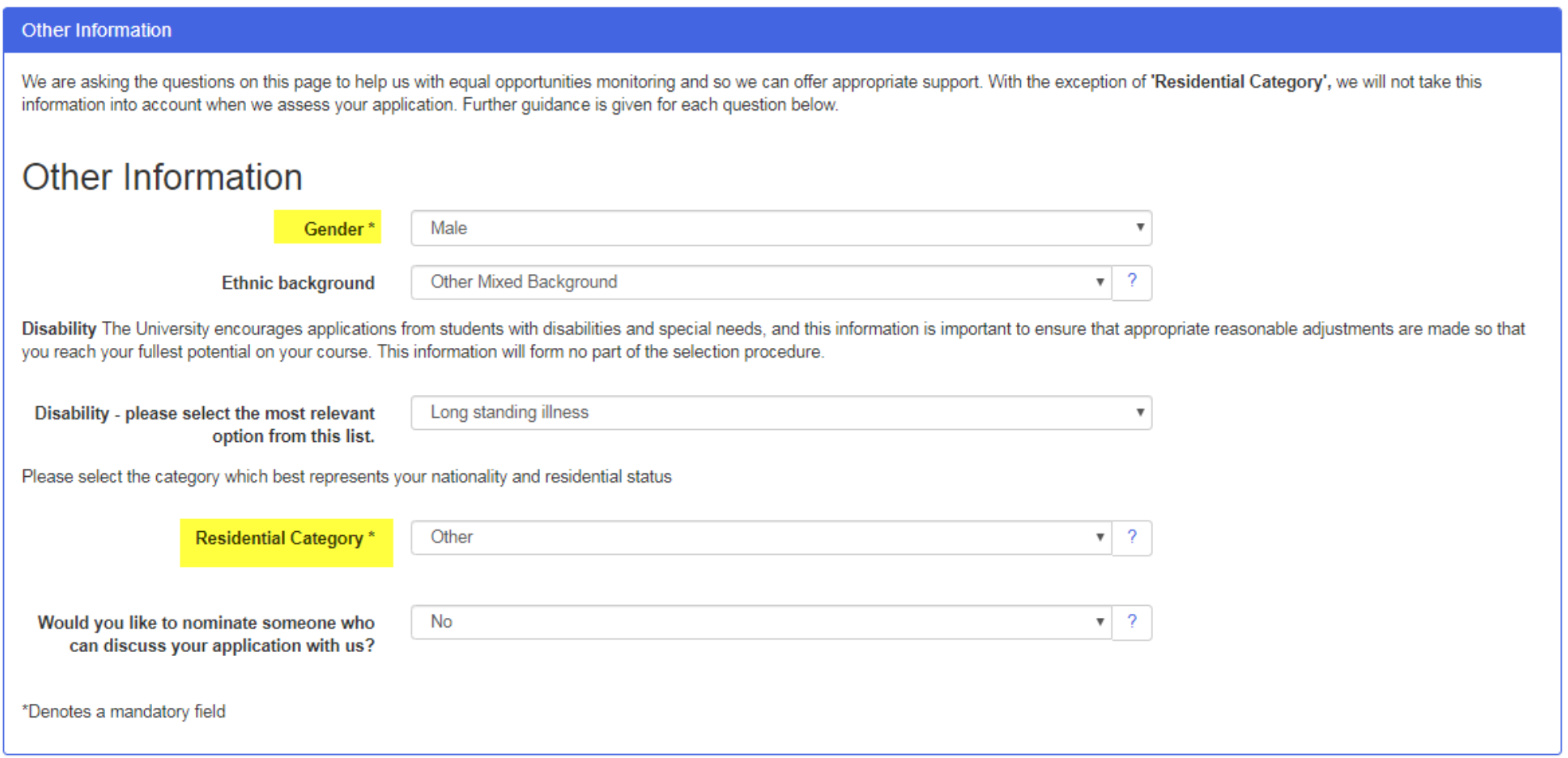

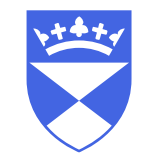

# Enter details of your relevant qualifications

#### Qualifications

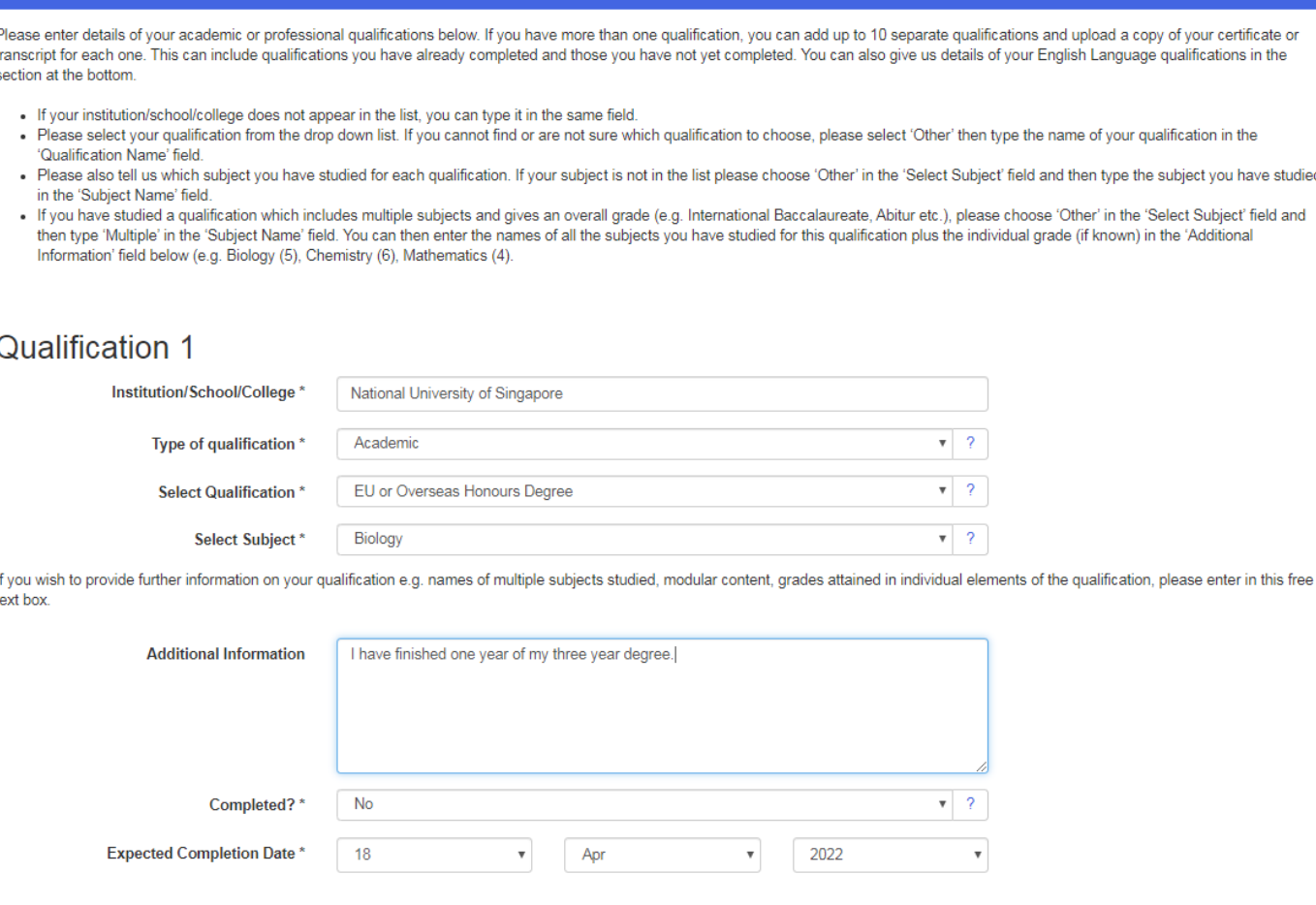

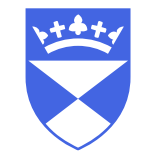

# Upload a copy of your current transcript

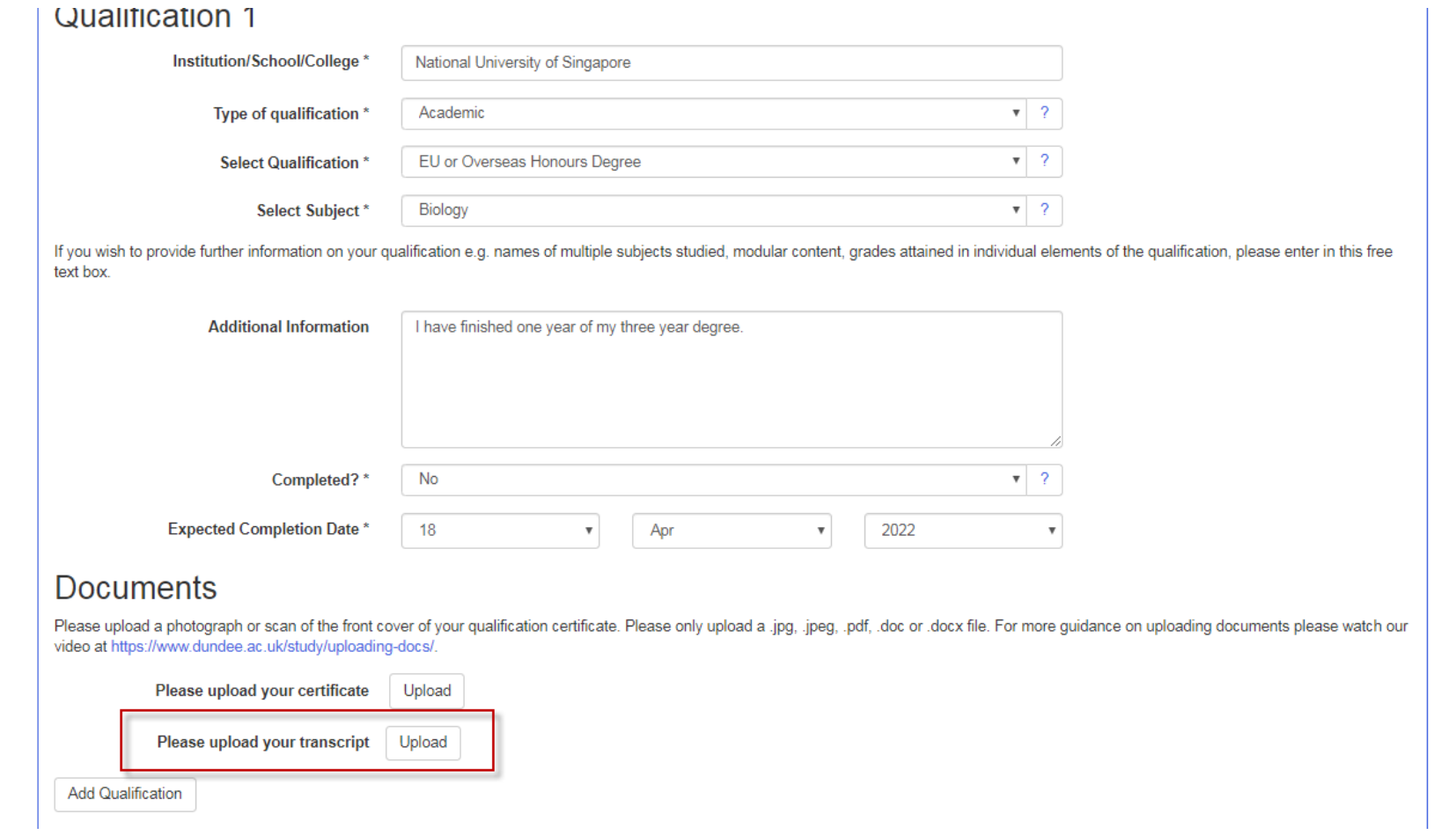

# Add additional qualifications if required

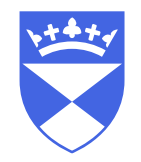

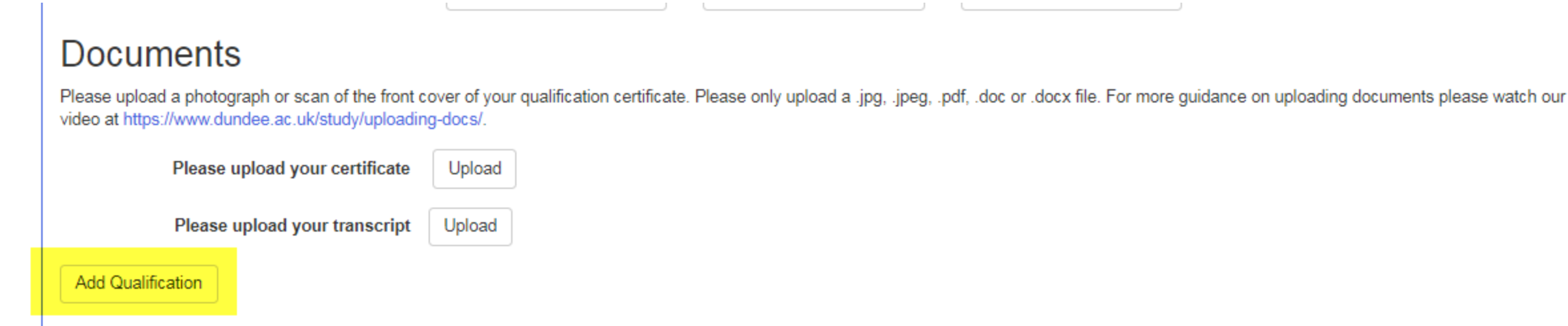

## Provide information about your English Language Qualifications

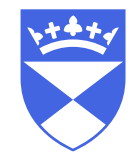

#### Please note **this section is mandatory** for your intended course of study if your first/native language is not English.

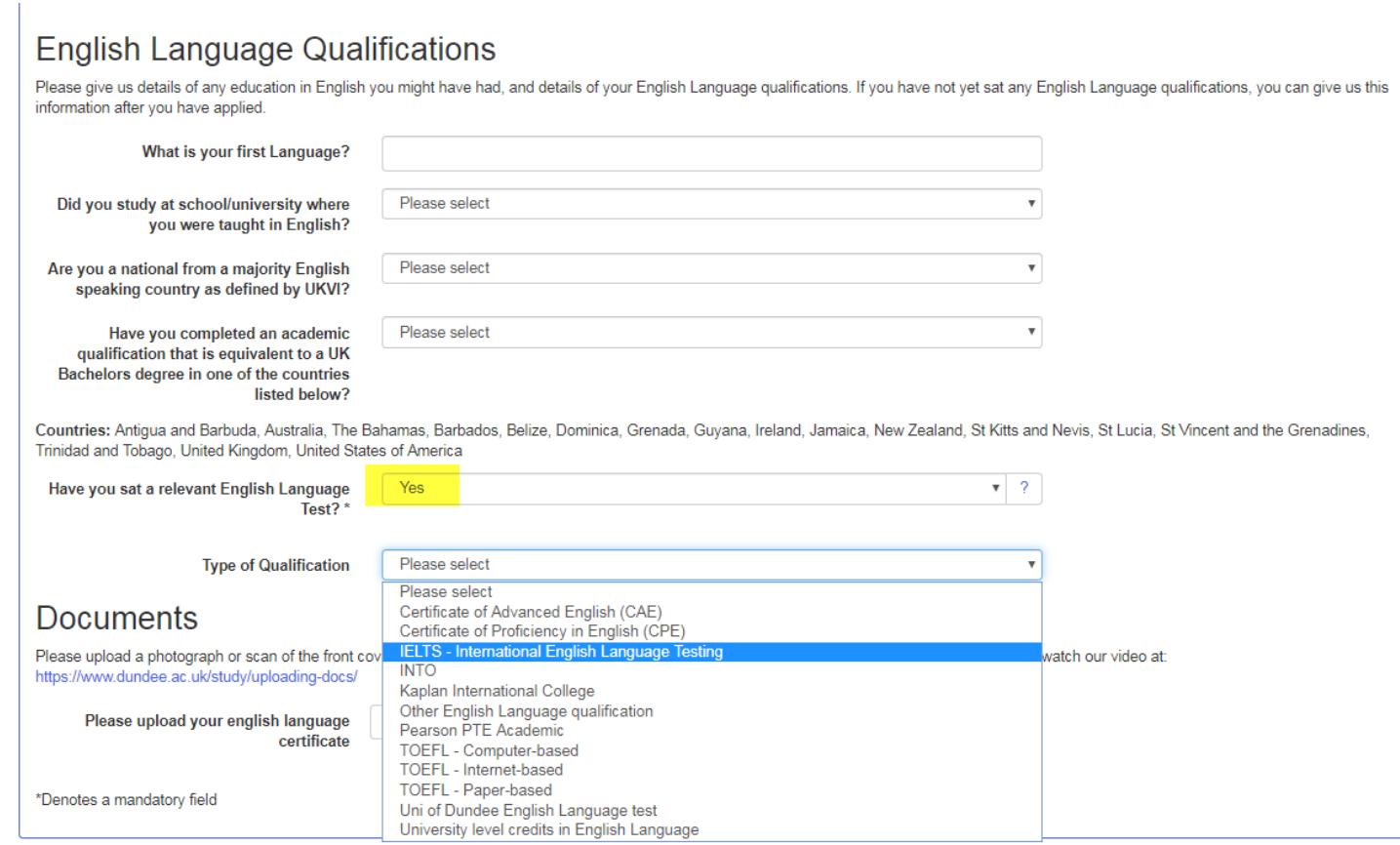

Complete a brief personal statement in support of your application.

You can **upload** a .pdf, .doc or .docx, or you can copy and **paste into a free text box**.

Please note this is **mandatory** for Exchange applicants.

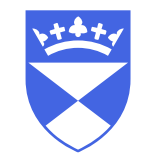

#### **Personal Statement**

If you wish you can provide a short statement in support of your application. If you choose to do this, you can either upload a statement or type it into the box below. Please include information on your suitability for your chosen course of study, any skills or experience that have not been included in previous areas of this application and detail on your future career ambitions related to your chosen area of study. Please limit your statement to 1000 words wherever possible.

#### **Personal Statement**

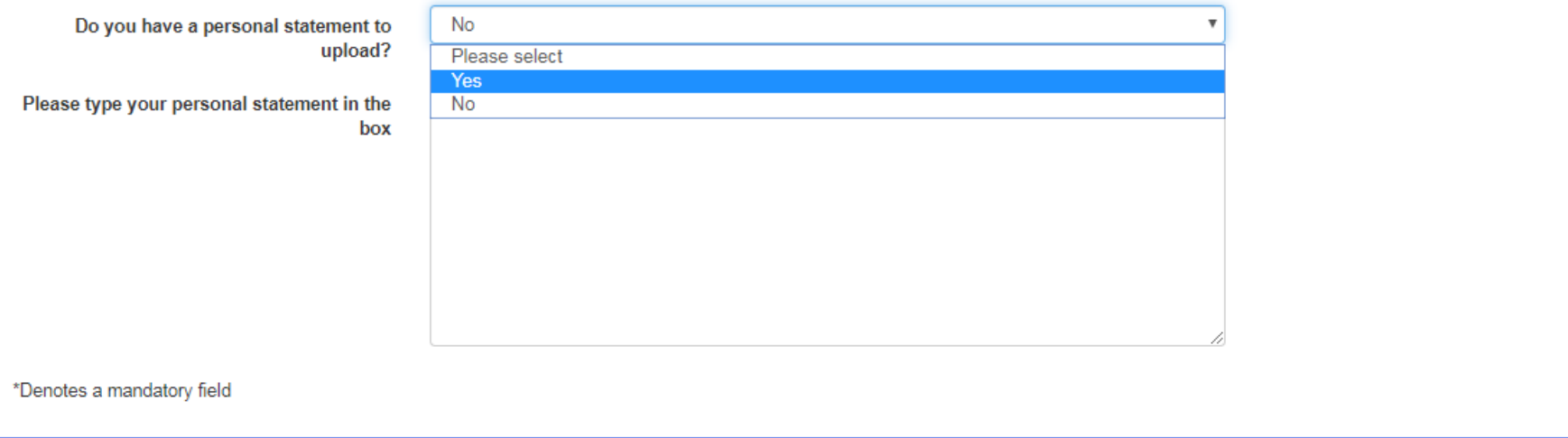

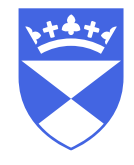

# Provide information about your passport and visa requirements

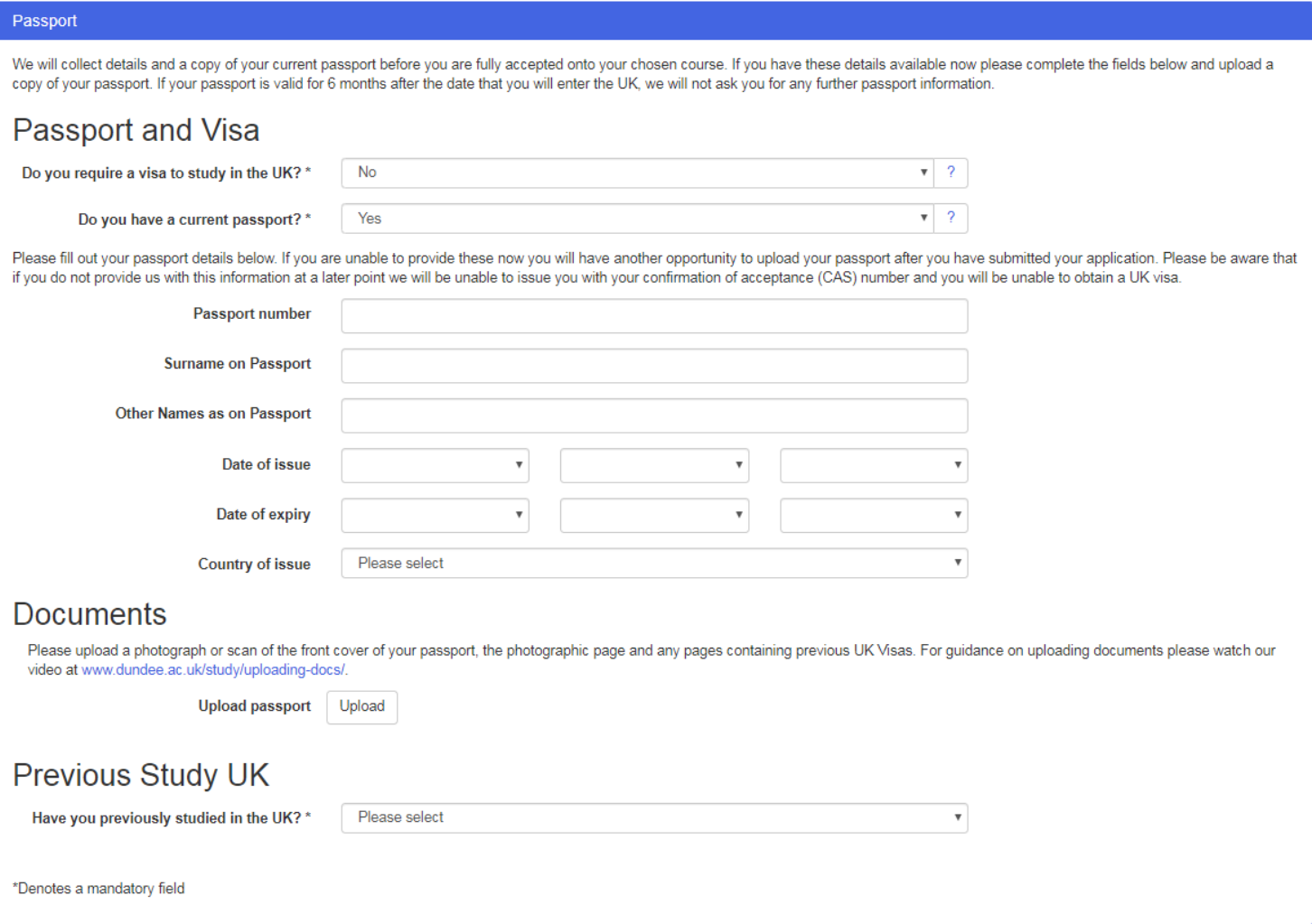

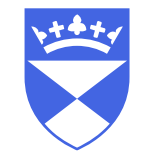

# Declare your Funding arrangements

#### Funding

Please only complete this page if your tuition fees will NOT be paid by a UK government grant or loan. You can complete more than one box.

Self funding means that you or your family will pay fees directly

Employer funding means that your employer will fund some or all of your fees.

Scholarship funding means that all of some of your tuition fees will be covered by a government or funding body award.

NHS Bursary means that the National Health Service in the UK will fund the tuition of your course.

Exchange Student means that you are studying at the University of Dundee as part of a partnership agreement (no tuition fees)

If your tuition fees will be paid by any other means, please add this to the free text field called Other Funding.

#### Source of Funding

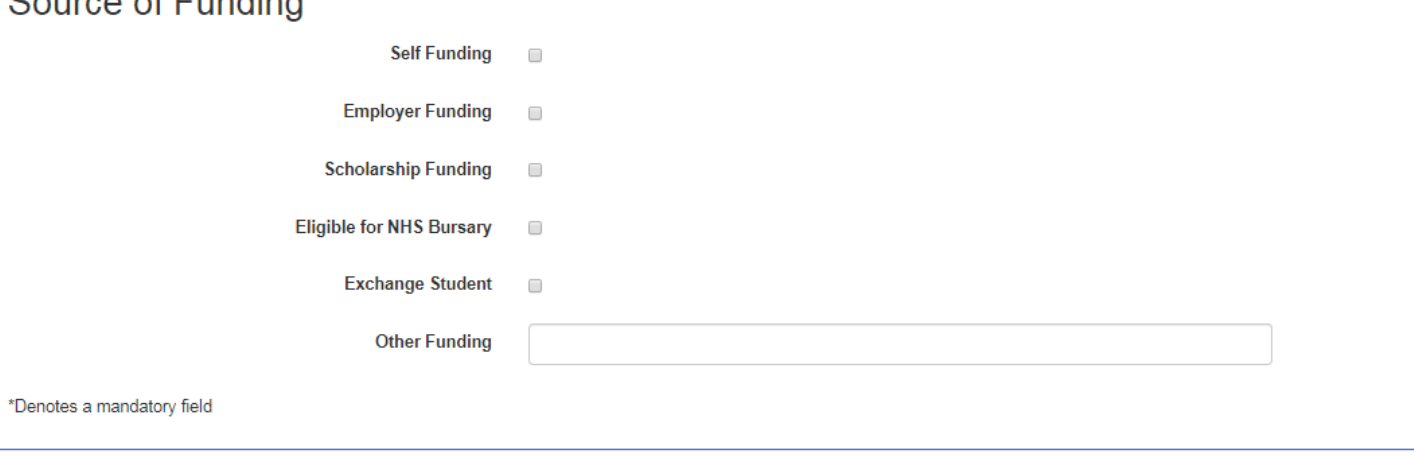

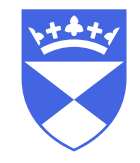

# You can now submit your application.

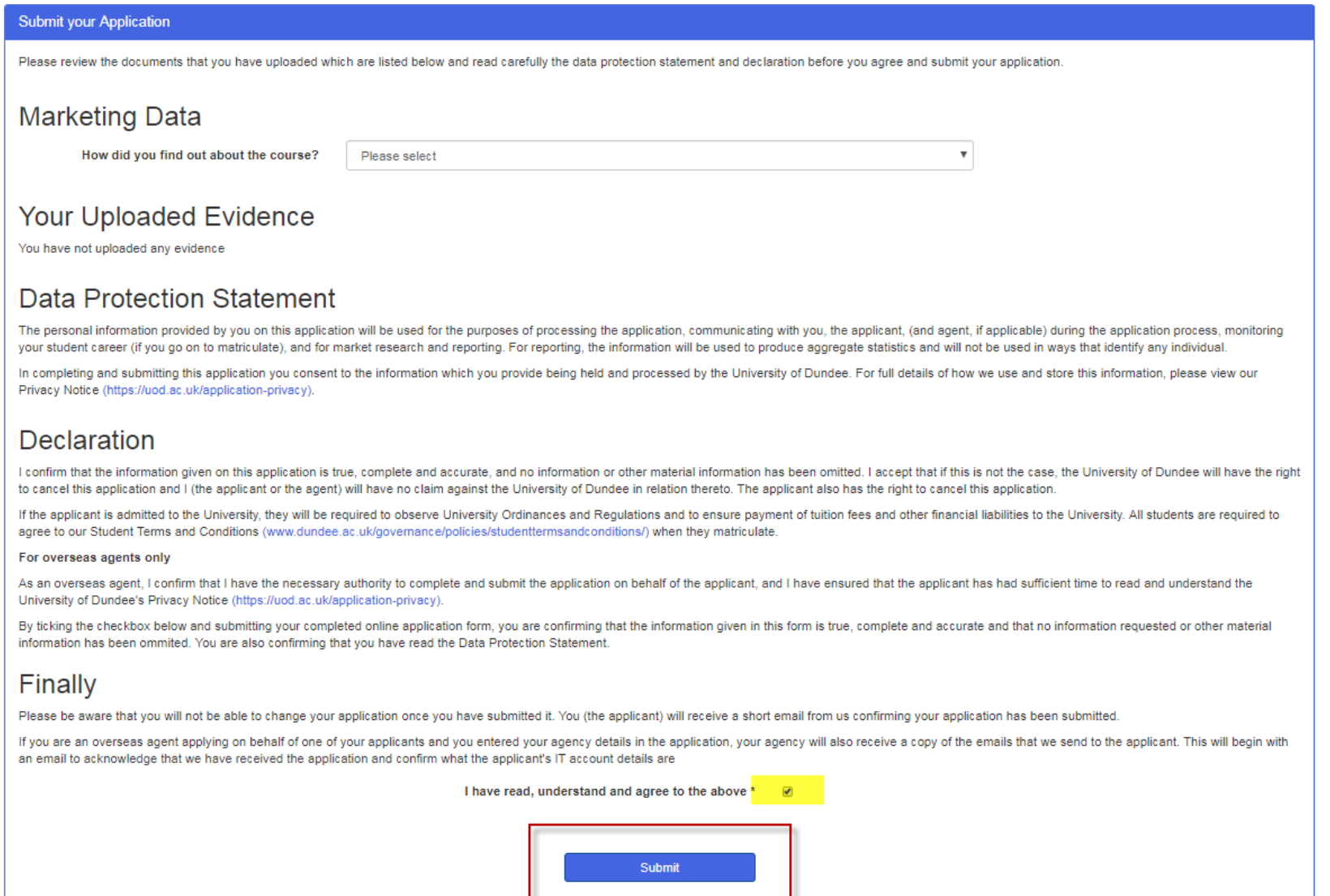

This page provides confirmation that your application has been received and provides a reference number for your application.

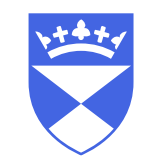

# You can also save a copy of your complete application.

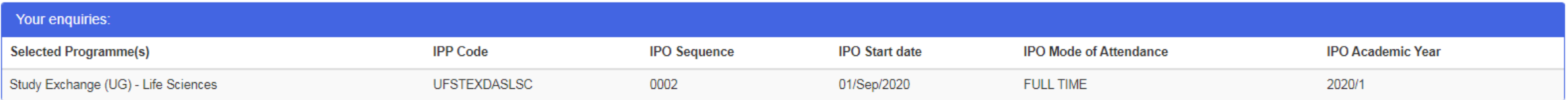

#### Confirmation

If, as part of your application, you have already uploaded electronic copies of your qualifications (including English Language, if relevant), these will be considered when we assess your application.

If you were unable to upload all of your documents before submitting your application we will contact you in due course with instructions for how to provide these.

In the meantime if you have any queries please do not hesitate to contact us on contactus@dundee.ac.uk. Don't forget to tell us your full name, the course you have applied for and your reference number (0097412).

To print or preview the application you have made, please click the link below.

Print / Preview Application

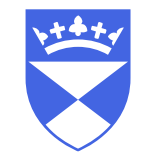

Your details will be processed by the University of Dundee as soon as possible.

Our Admissions Team will be in touch with further information by email.

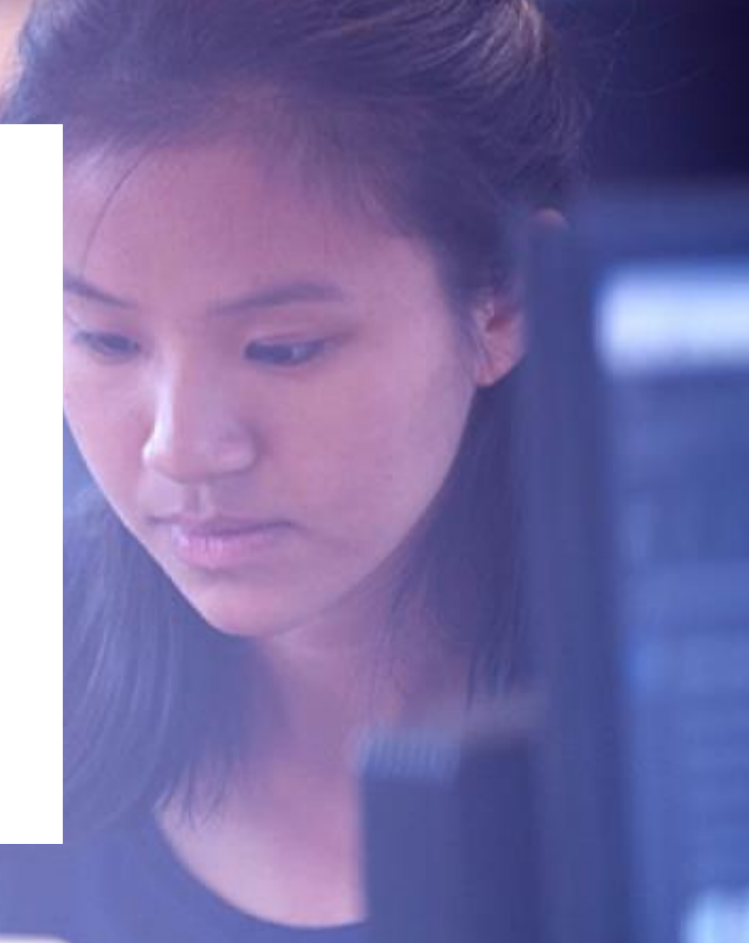

# Receiving your University of Dundee log in details

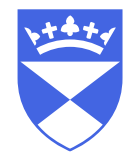

You will receive an email from [asrs-noreply@dundee.ac.uk](mailto:asrs-noreply@dundee.ac.uk) with subject, "University of Dundee - Thank you for your application".

This email contains some information about the University, and contains your IT details.

Your IT details will be:

a username in the format **studentIDnumber@dundee.ac.uk** a temporary password **changeme1234!**

Follow the instructions in the email to change the temporary password to one of your choosing.

# Example email

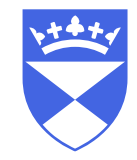

#### **University** 学 of Dundee

Your University of Dundee Student ID: SMHHSFSF

Your Personal ID: ILEFERALISED

#### We've received your application

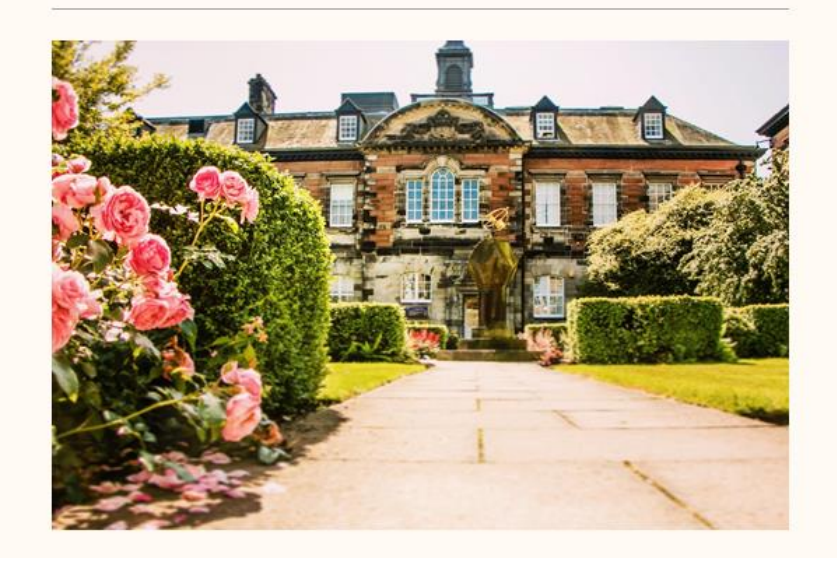

#### Dear **Dear**

We are delighted to have received your application. You've made a brilliant choice as we are University of the Year for Student Experience (The Sunday Times Good University Guide 2020).

The next piece of good news is that you can now follow your application's journey by logging in to our applicant portal and using your Dundee email address. Your login details and full instructions are detailed below.

Best wishes,

Mrs Morag Morgan, Undergraduate Admissions Manager

#### Log in now

If this is your first time applying to the University of Dundee, you will need to reset your password using the temporary password below.

If you applied to us directly, please note that the username and password you initially created will no longer work. Please use the username provided.

If you have applied previously, or have already studied with us, please use your existing password. If you have forgotten your password, please follow the instructions listed here.

Full username | 14141 1 2 @dundee.ac.uk

Temporary password: LONDON1

Remember to check your new Dundee email account. We will send emails to both this and your personal account.

# University of Dundee

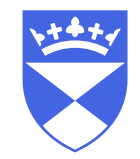

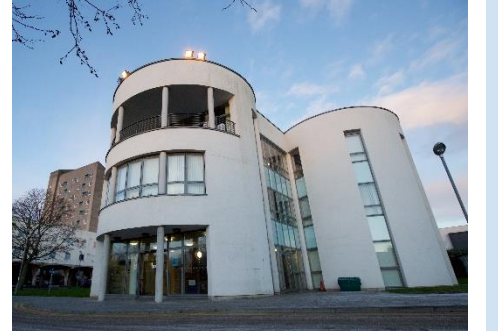

World Top 250 **University** 

Times Higher Education World University Rankings 2019

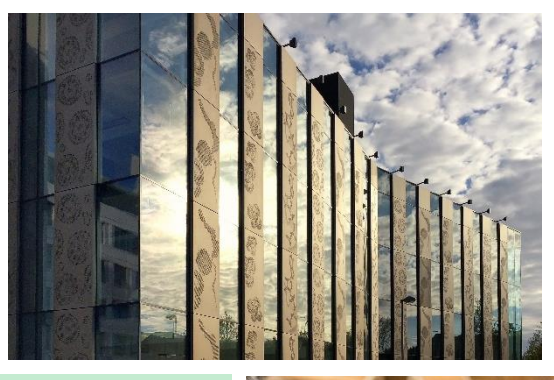

#### 1 in World

World's most influential research institution in pharmaceuticals Clarivate Analytics 2017

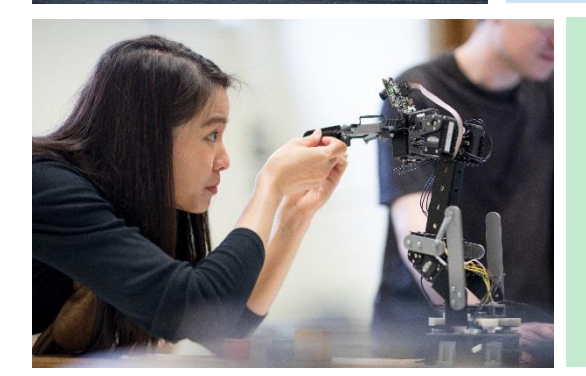

#### 15 in World

for impact of scientific research CWTS Leiden Rankings 2019

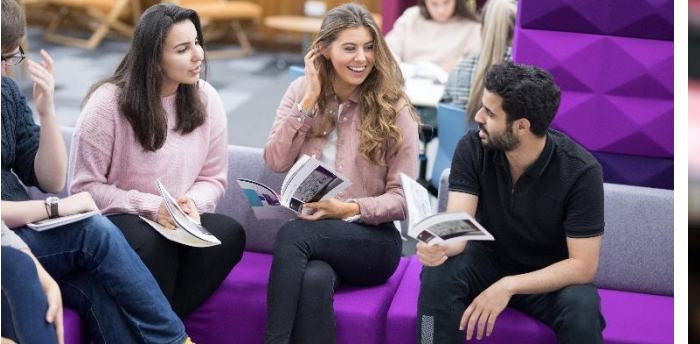

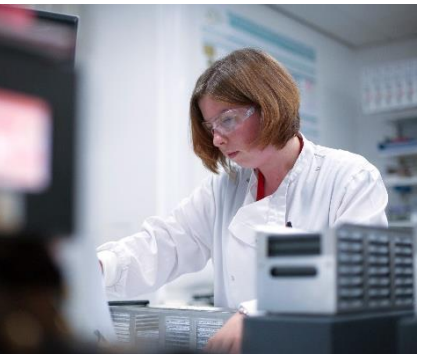

#### Top 10 in UK

National Student Survey 2017 and 2018

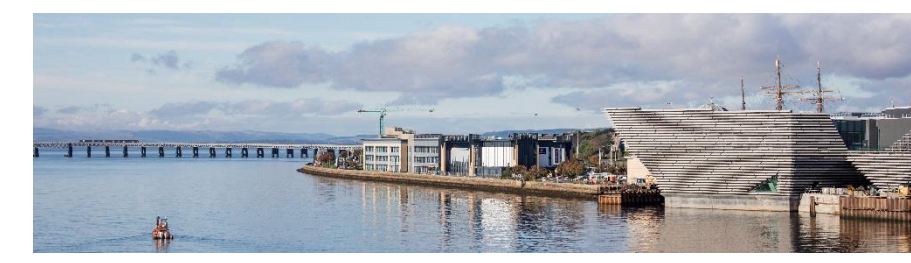

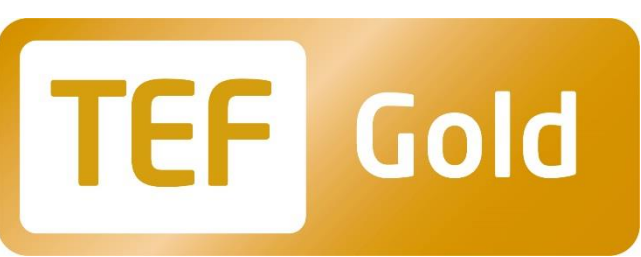

# Gold standard <u>(၂</u> teaching

# **TEF** Gold

**\*Teaching Excellence Framework 2018 \*\*National Student Survey 2014 -18**

Awarded TEF Gold\* and in the UK top ten for teaching for five consecutive years\*\*

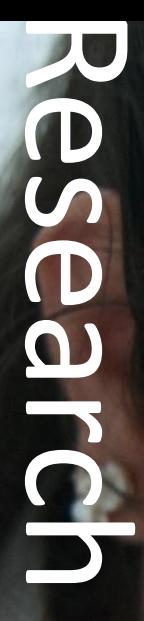

Rated among the world's best universities in terms of impact of scientific research\*

# **dundee.ac.uk Page** the city Transforming

**V&A Dundee**

Dundee is the UK's first **UNESCO City of Design**

# university Global top 250  $\bullet$ **NS2**

A World Top 250 University in Times Higher Education's World University Rankings 2019

**Geddes Quadrangle**

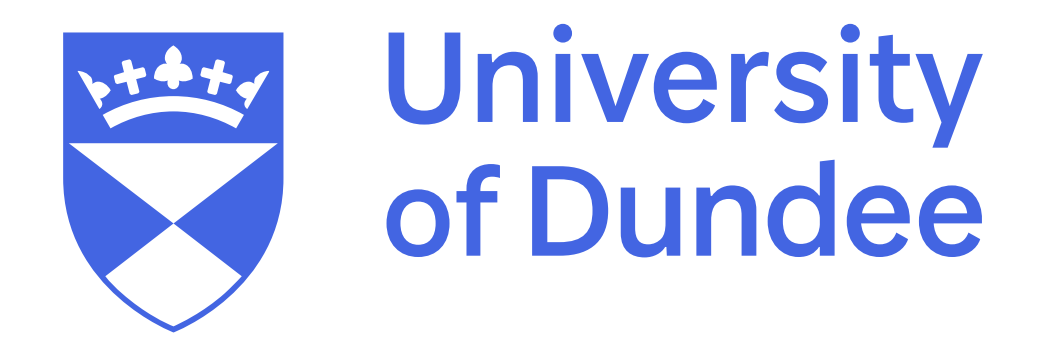

**dundee.ac.uk**